**Name:** \_\_\_\_\_\_\_\_\_\_\_\_\_\_\_\_\_\_\_\_\_\_\_\_\_

## **MOUSEROBICS!**

**Directions:** What do you know about how your computer mouse works? Use the information at the Web site provided below to complete the sentences on this page. Read each sentence. Write the missing word or words on each blank line.

**Web Resources:** Mouserobics http://www.ckls.org/~crippel/computerlab/tutorials/mouse/ page1.html

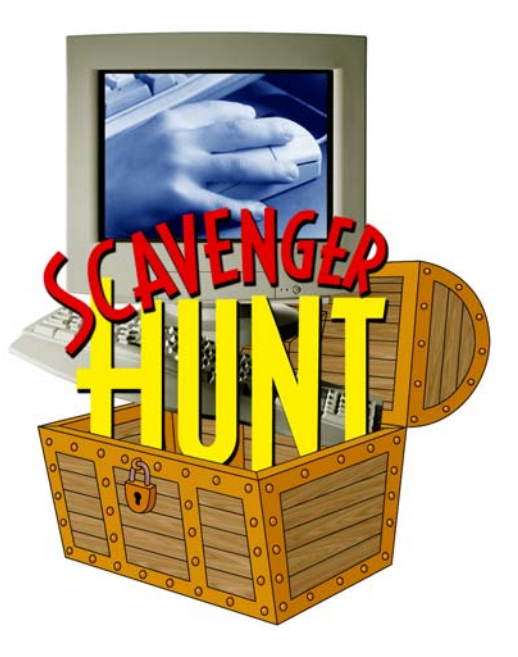

1. If you see a word in blue type with a line under it, move the mouse until it is on top of the words.

When you see the \_\_\_\_\_\_\_\_\_\_\_\_\_\_\_\_\_\_\_\_\_\_\_\_\_\_\_\_\_, click the button on the mouse.

2. To move to the bottom of a computer window, click the down arrow on the  $\Box$ 

3. When you click the arrow on a set of choices appears.

4. When a window pops up, read the message and click

5. To make a capital letter, hold down the \_\_\_\_\_\_\_\_\_\_\_\_\_\_ key on the keyboard and press the letter.

6. You can copy or cut a word by highlighting that a word and then clicking the word

\_\_\_\_\_\_\_\_\_\_\_\_\_\_\_\_\_\_\_\_\_\_\_\_\_\_\_\_\_ at the top of your computer window.

© 2002 by Education World®. Education World grants users permission to reproduce this work sheet for educational purposes only.